## **Niveau 2 Enregistrer une capture d'écran sur une clé Usb**

Nous pouvons enregistrer **une capture d'écran ou une vidéo** pour valider un élément gymnique réussi pendant la séquence (caméraman avec la tablette) enregistrement sans fil par le réseau interne créé par HOOTOO.

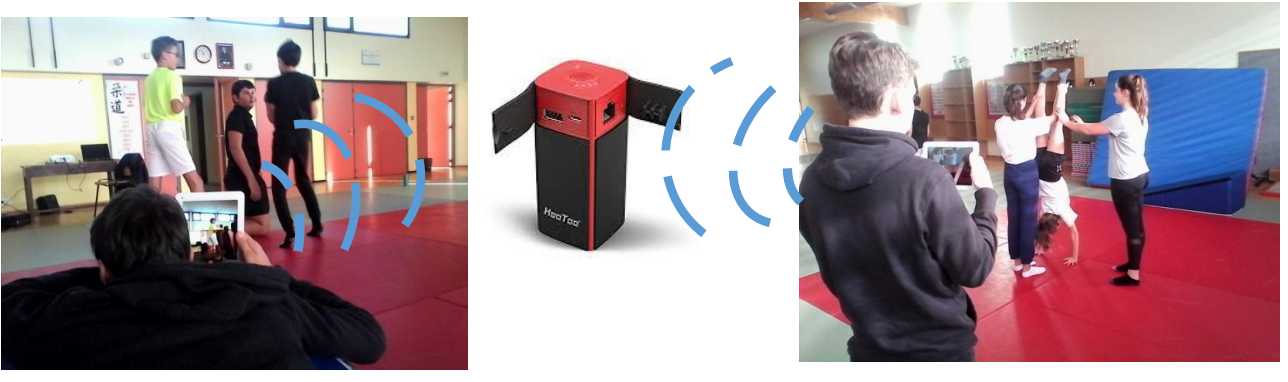

L'image d'un élément validé sest enregistré directement sur la clé USB de l'enseignant dans le dossier "6ème 4" puis dans le dossier au nom de l'élève.

Pour les images créer par l'application android hudl technique ou Quickcoach pour vérifier les alignements segmentaires (par exemple), il suffit de:

- **Faire une capture d'écran** \* (screenshot) qui sera enregistrée automatiquement dans la galerie de la tablette élève.
- Ensuite il suffit que l'élève **renomme l'image** en mettant le nom du groupe avant de l'enregistrer **dans la galerie**:
	- Dans la galerie ouvrir l'image et Cliquer en haut à droite sur les 3 petits points verticaux
	- Puis "détails"
	- Ensuite cliquer sur "modifier"
	- Renommer
	- Enregistrer
- puis l'**envoyer via Hootoo sur la clé USB** professeur:
	- > Cliquer sur firefox adresse "10.10.10.254"
	- $\triangleright$  Puis sur explorer
	- > Cliquer sur la clé usb
	- Ouvrir le dossier de destination " 6ème 4"
	- Ouvrir le dossier au nom de l'élève
	- > Cliquer sur le nuage en haut à droite
	- $\triangleright$  Puis sur mes fichiers
	- $\triangleright$  Ensuite stockage interne
	- $\triangleright$  DCIM
	- SCREENSHOTS (pour récupérer la capture d'écran)
	- $\triangleright$  Puis selectionner le dernier screenshot et ok

*\* La capture d'écran se fait souvent en appuyant en meme temps sur le bouton Marche et le bouton volume ou Home…Mais chaque tablette peut avoir un accès spécifique à la marque*…